生徒の皆さんへお願い

生徒の皆さんへ Classi 担当よりお願いがあります。自宅で次の①~⑦を行ってください。

- ① Google play / App store で Classi(生徒用)をダウンロード
- ② 先生からもらった classi ID とパスワードでログイン(裏面参照) (休校中は特に毎日1回はログインを!)
- ③ 担任や教科担任の先生、部顧問の先生からグループでの連絡が届いていないか確認する。 ホーム画面下部の「校内グループ」をタップし
- ④ 教科担任から宿題が出ていないか確認する。
- ⑤ ③④で連絡があった場合、「見ました」ボタンを押す。 内容は見ていますが、確認が取れない生徒がいます。
- ⑥ ベネッセ模試成績を確認する。(1年生のみ) ホーム画面下部の「その他」をタップし、–– 「生徒カルテ」⇒「成績」⇒「ベネッセのテスト」 パソコンの場合も「生徒カルテ」から進んでいくと確認できます。
- ⑦ 保護者の方に保護者用の classi ID とパスワードが記載されたプリントを 渡し、ログインしてもらう。(1年生のみ)

\*パソコン上でもログインできます。

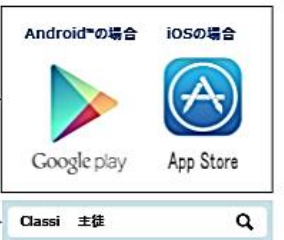

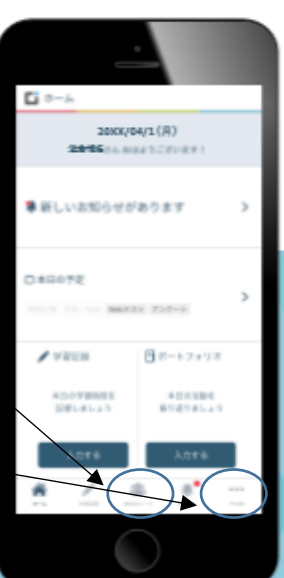